HURSTVILLE SENIORS COMPUTER CLUB

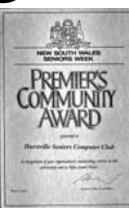

"keeping up with our grandchildren"

Member of ASCCA.

NEWS LETTER August 2005

Australian Seniors Computer Clubs Association

he next meeting will be at 1.30pm on The next meeting will<br>Wednesday 31<sup>st</sup> August.

This will be the Annual General Meeting and every one is urged to come. There will be vacancies on the Committee this year. Any member can nominate a member for the Committee and can also vote for any member who stands for a position.

## **AUSTRALIAN SENIORS COMPUTER CLUBS ASSOCIATION ANNUAL SEMINAR**

Tuesday 13 and Wednesday 14 September

9.30-3.00. each day

Cost - 1 day \$35, 2 day \$55.

Venue - Bankstown Sports club - tons of parking.

Phone 9286 3871 for brochure or www.seniorcomputing.org

This seminar is always a good place to visit to learn more. This year it is in our region and a good opportunity to take advantage of the venue. Morning tea and lunch is supplied in the cost.

## **A FINAL WORD FROM MAXINE**

I have to get in the last word, don't I? The time has come to move on to better and greater things, well I hope so! I leave the club in good hands as it always has been and I will try my best to travel up from Moss Vale if I can to see and have a yarn with all my good friends I have made during my time with HSCC.

Our club has grown so well over the years, we have all learnt so much and what is more important to me is the pals I have made, they will be long lasting.

Keep learning, reading and listening!

Maxine

## **NEXT COMMITTEE MEETING**

Will be the combined tutors meeting starting at 10 a.m. 31<sup>st</sup> August Tutors please come along and share your thoughts with the committee and join them for lunch.

**At the July meeting** Peter Johnstone gave a 10 minute presentation about his involvement in the introduction of bank credit cards into Australia.

We are desperately in need of 10 minute talkers to talk about life before computer so could we please have some volunteers. Advise Peter Johnstone – 9533 4081.

Frank Grosz gave a very entertaining and informative presentation on finding different search engines and storing of personal favourites in folders. Many thanks Frank.

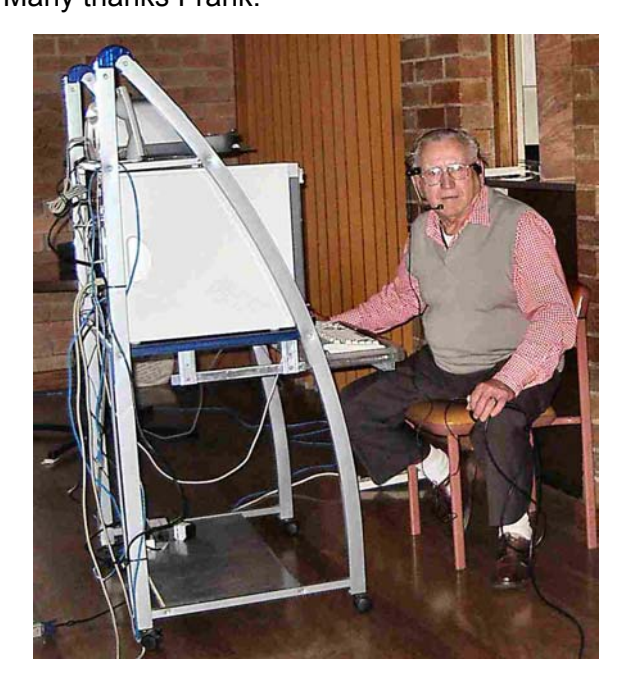

**DO YOUR SHOPPING ON THE INTERNET.** 

Try these sites

www.shopfast.com.au www.greengrocer.com.au www.homeshop.com.au www.coles.com.au

## **ANOTHER HINT.**

When working with an image in a Microsoft Word document, you can rotate it by dragging on its green circular handle. Hold the Shift key as your rotate, to constrain the rotation to multiples of 15 degrees making it easier to know when you've reached 90 degrees, for example.

# **NEXT MEETING 1.30pm Wednesday 31st August**

#### **INTERNET**

I have found the following "TEN COMMANDMENTS" on the NET. They all make sense. Save them / print them out. I hope this will make your Internet activities more secure and enjoyable.

1. Do not open E-mails coming from unknown or distrusted sources.

2. Do not open any E-mail message unless you know what it is about, even if it comes from a friend or partner. Most viruses spread via Email messages so please ask for a confirmation from the sender if you are in any doubt.

3. Do not open the attachments of messages with a suspicious or unexpected subject. If you want to open them, first save them to your hard disk or a floppy and scan them with an updated antivirus program.

4. Delete any chain E-mails or unwanted messages. Do not forward them or reply to their senders. This kind of message is considered SPAM, because it is undesired and unsolicited and it overloads the Internet traffic.

5. Do not copy any file if you don't know or don't trust its source.

6. Be very careful when downloading files from the Internet. Check their source every time and make sure that an antivirus program already verified the files on the download site. If you are not sure about this, copy that file on your hard disk or on a floppy disk and recheck it using your own antivirus.

7. Use a reliable antivirus program and update it permanently. Select an antivirus that has a resident module, so that your computer will be permanently protected.

8. If you have an antivirus program installed on your system, update it regularly. *An average of 500 new viruses are discovered every month*. The antivirus updates should consist at least of virus signature lists, but it is desirable to keep the antivirus program updated too.

9. Make file backups on a regular basis. Store these copies on removable, write-once media such as CD-R. (You must have a "CD BURNER" to do this)

10. Any time you have doubts about a file or message, do not download, execute or open it.

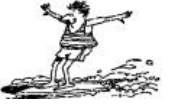

## **ATTORNEY'S ADVICE - NO CHARGE**

*Further to last months article we have received the following note from a member - Ed* 

Hi Ian

Read the latest HSCC newsletter, and the article re credit card security was very interesting but I would like to make some comments

Firstly, it sounded very American, and I wondered if some of the points are relevant here

Point 1 - Australian banks do not check signatures on cheques unless alerted to do so.

Point 2 - Do not sign the back of your credit card, instead put "Photo ID Required. Is that legal in Australia? -- is it accepted by the various credit card providers? The only card that I know of that has both photo and signature is our drivers licence; passports also have these but not everyone has a drivers licence/passport, and also don't carry it around with them. Also both items (drivers licence and passport) can be tampered with and photos/signatures replaced they are not infallible.

Point 3 - I think you will find that banks, department stores etc require full details of the account name and will not accept just the last four numbers.

Point 4 - Does Centrelink (a) still issue cheques?

Point 5 - I agree with everything except the 'Social Security number'

Point 6 - Australia does not have a 'DMV - Department of Motor Vehicles'

Your point 3 - what are the 'three national credit reporting organisations?"

I think the article could have been checked to see if it applies to Australians - could the club have an article from the clubs' solicitors just to confirm?

Doreen Chisholm Doreen in the Explorer

*Thanks Doreen for your positive review The article was published at the suggestion of the Committee. I do not and will not check any material for accuracy or relevance and draw members' attention to the disclaimer now included on page 4 - ED* 

# **ATTENTION ALL MEMBERS.**

Annual fees are due and can either be paid at the August meeting or alternately mailed to the club:

 Hurstville Seniors Computer Club PO Box 173 Hurstville BC 1481

The good news is that the fees remain the same at \$15.00 per member.

Receipts will not be mailed and can be collected from the Club rooms any time tutors are present.

## **E-BAY**

Our first e-bay meeting was chaired by Ron Hiland with a dozen members.

Nobody is an expert so we are learning together. The next step is to register as users and see what we can sell of the prized possessions we have stored in the garage for the last thirty years.

Future meetings will be in Queens Rd. on the second Monday at 1.30 pm. Come along if you want to sell, or buy a rare item you can't buy in K Mart.

It's amazing what you can find there.

# **THE COMPUTER SWALLOWED GRANDMA**

The computer swallowed grandma Yes, honestly its true. She pressed 'control' and 'enter' And disappeared from view.

It devoured her completely, The thought just makes me squirm. She must have caught a virus Or been eaten by a worm

I've searched through the recycle bin and files of every kind; I've even used the Internet, But nothing did I find.

In desperation, I asked Jeeves My searches to refine. The reply from him was negative, Not a thing was found 'online.'

So, if inside your 'Inbox,' My Grandma you should see, Please 'Copy', 'Scan' and 'Paste' her And send her back to me!

*Thanks Joyce* 

## **IF YOU EVER NEED TO**

Use  $\odot$  to denote copyright - hit Ctr – Alt – c

Use ®™ to denote registered trade mark Hit Ctrl – Alt - rtm.

### **When downloading, what is the difference between "OPEN" and "SAVE"?**

**Open** means you will immediately install the application to your hard drive and the installation file will not be downloaded and saved.

**Save** means to save the application's installer to your hard drive (normally to your desktop). If you choose "Save" you'll have to install the application by double clicking the program's installation file which you saved to your desktop.

While "Open" (or "Run") saves you the additional steps of installing the application and then removing the installer from your desktop, it is the safer choice if you're not sure about the site from which you're downloading.

It also allows you to save the installation file so you can transfer it to CD-ROM in case you need to install the application again in the future.

## **CARROTS, KARATS, CARETS! (OUTLOOK EXPRESS, ALL VERSIONS):**

If you want to get rid of the carets, you know those irritating >>> that are inserted by email programs in replies and forwards, you can do it easily by following these simple steps**:** 

Click the Tools menu, Option

Click the Send tab

You'll see and area called "Mail sending format". Under that category,

Click the Plain Text Settings and then the HTML setting and deselect the checkbox for indenting messages on reply.

Pass this tip along to your friends who use Outlook Express and soon we'll rid the world of carets

### THE CLUB

The Hurstville Seniors Computer Club was formed in April, 1998 to teach Seniors to use computers. Clubrooms are in premises provided by the Hurstville Council in the Hurstville Seniors Centre, and in an Annexe in the MacMahon St. building. Tuition is held during week days in an informal atmosphere - cost being a minimum. We are an entirely voluntary organisation, the aim being to help fellow Seniors.

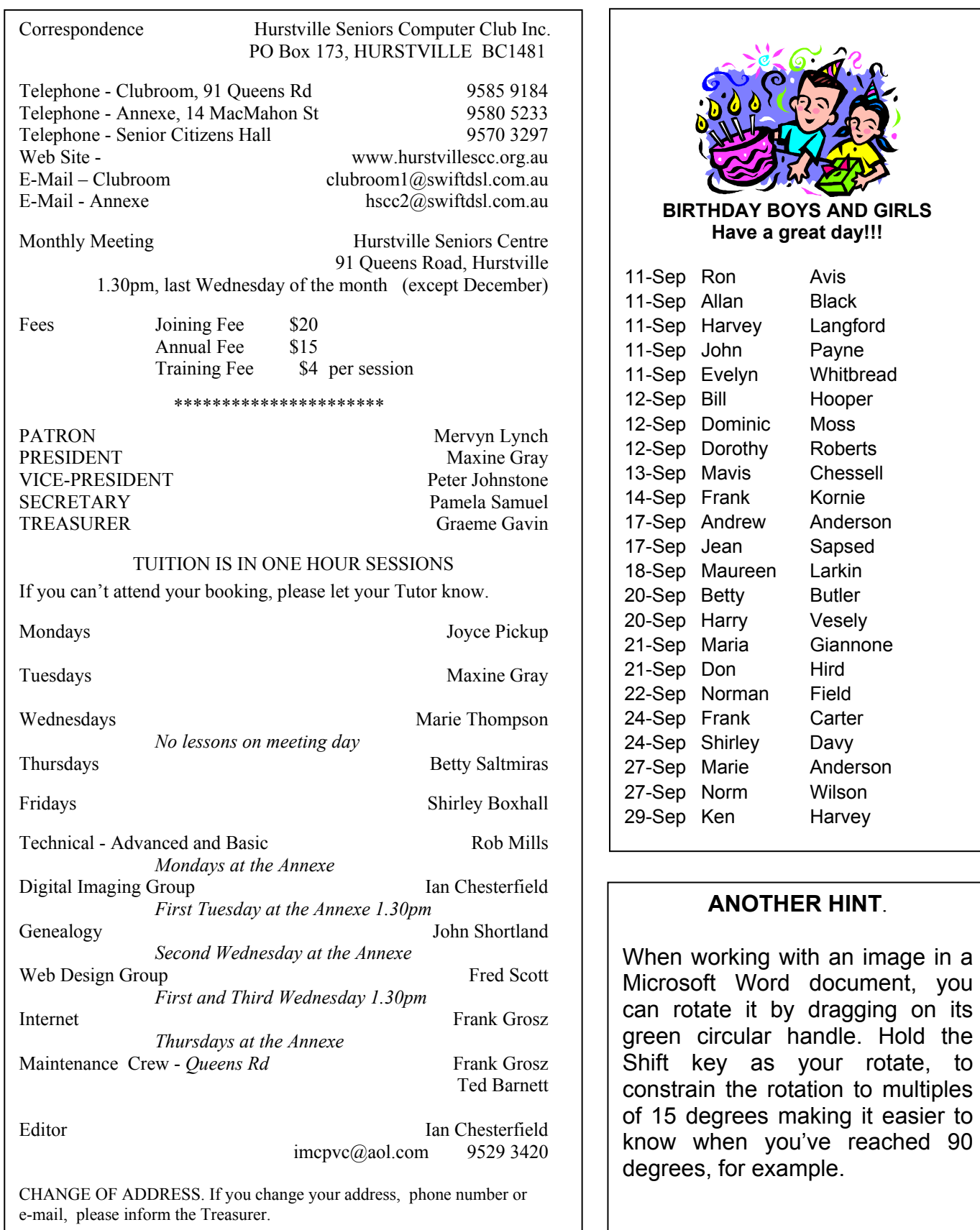

**The Hurstville Seniors Computer Club Inc. takes no responsibility for the views expressed in articles, extracts thereof or advertisements. The newsletters are intended to relay information only, not give specific advice or recommendations.** 

4